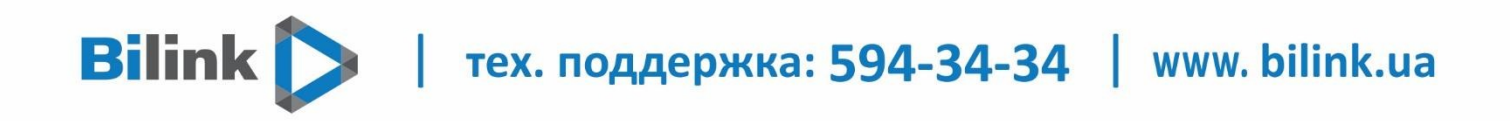

## Инструкция по настройке Wi-Fi роутеров Apple

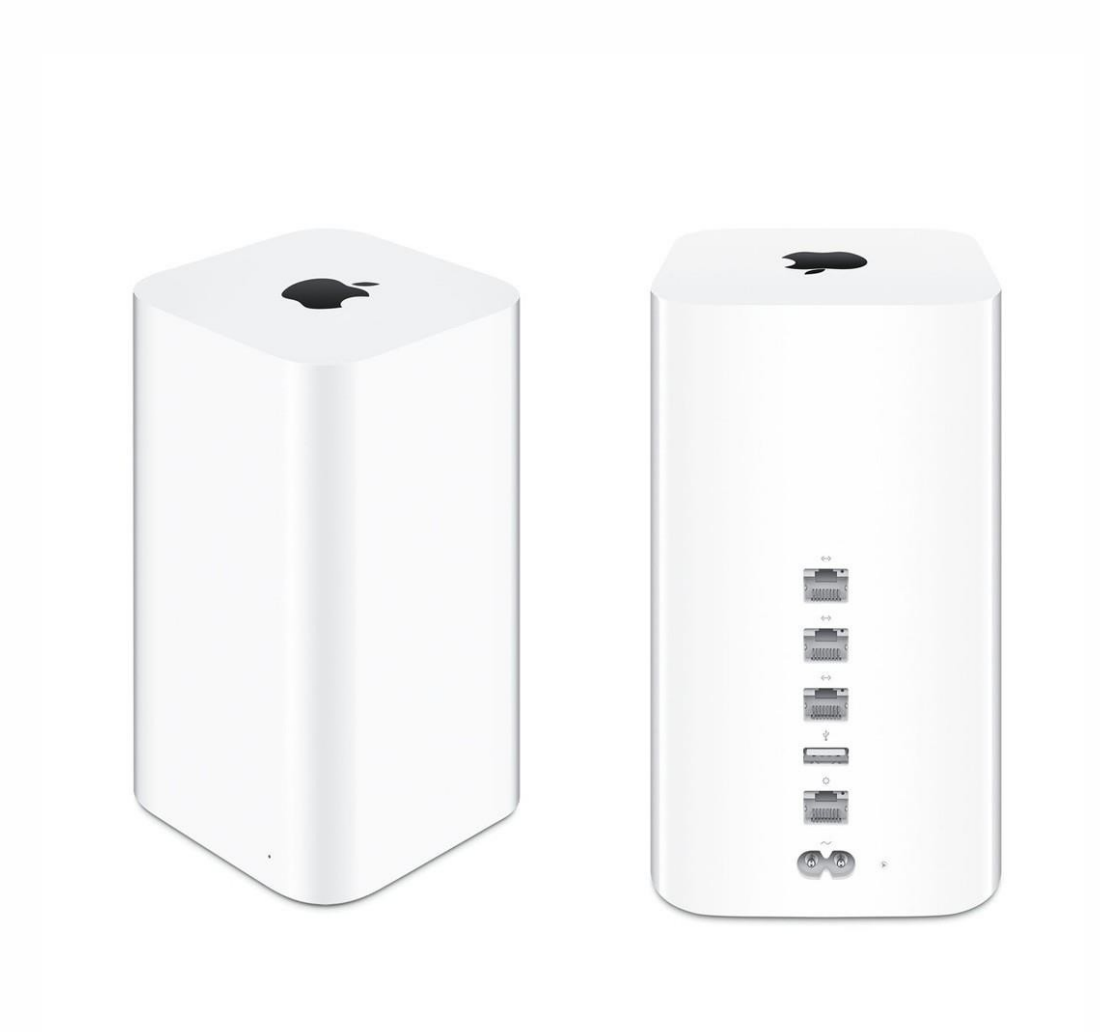

тех. поддержка: 594-34-34 | www. bilink.ua

## 1. **Для подключения Wi-Fi роутера необходимо:**

**Bilink** 

- Подключить Wi-Fi роутер к электросети кабелем питания.

- Включить Wi-Fi роутер нажатием кнопки Power на задней панели.

- Соединить компьютер с роутером c помощью кабеля, который идёт в комплекте с роутером (патч-кордом).

Один конец патч-корда подключается в сетевую карточку компьютера, другой следует подсоединить в один из трёх разъемов (портов LAN) на задней панели роутера. Кабель c интернетом, который заходит в квартиру, подключаем в единственный разъем (порт WAN).

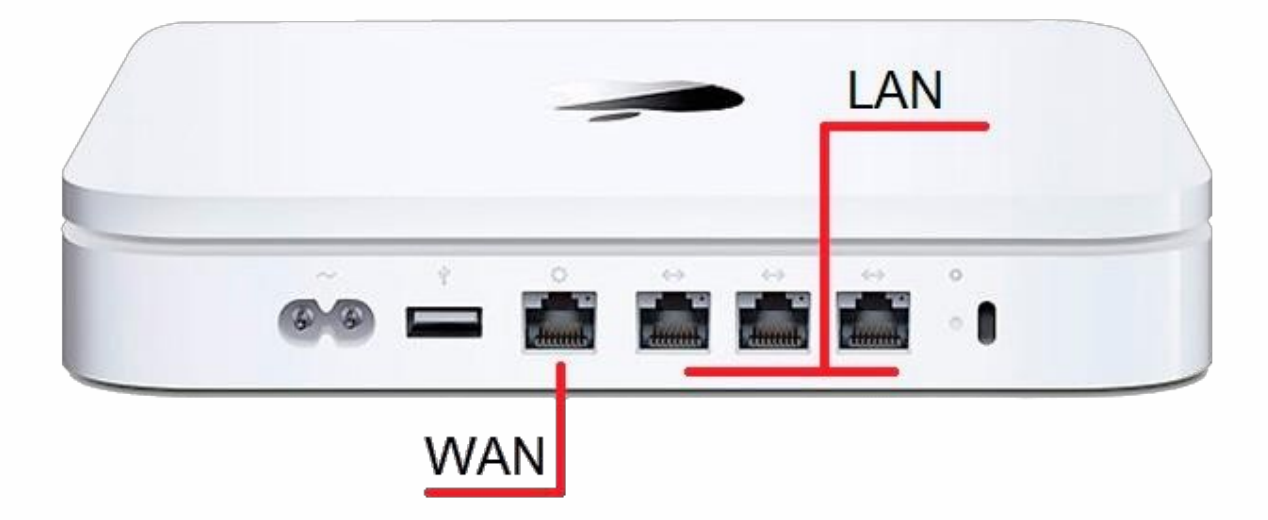

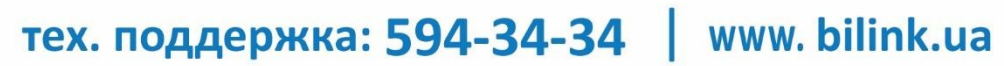

**Bilink** 

 2. Для настройки Time Capsule используется AirPort-Утилита версии 5.3 (или более поздней). Она входит в комплект Time Capsule, а также доступна при обновлении программного обеспечения Apple. Также ее можно найти на странице материалов для загрузки службы поддержки Apple

Подключите интернет кабель к **Wan-порту** Time Capsule а шнур питания – к розетке.

Запустите **утилиту AirPort**, которая находится в папке **Utilities в Applications** и нажмите кнопку **«Продолжить»**

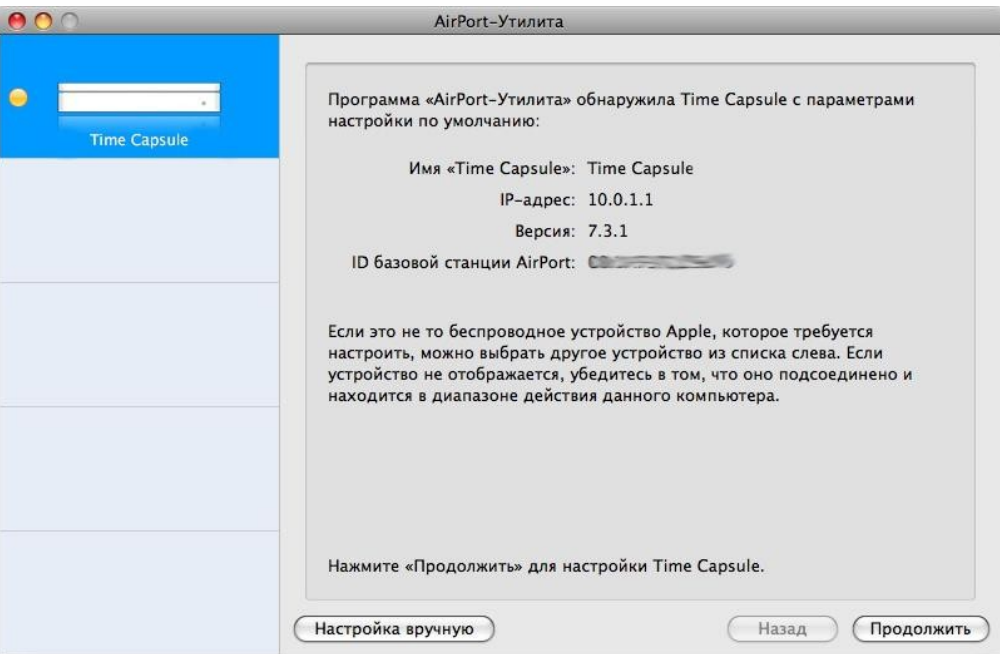

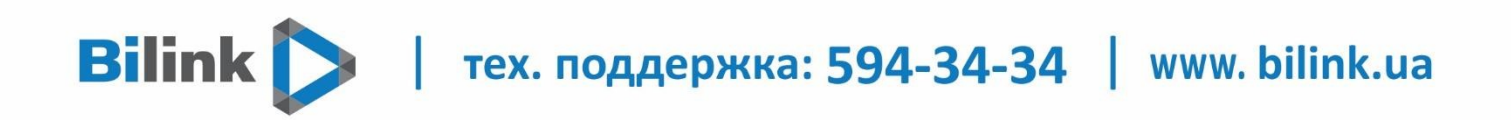

3. Выберите пункт "У меня нет беспроводной сети и я хочу ее создать" и нажмите кнопку "Продолжить".

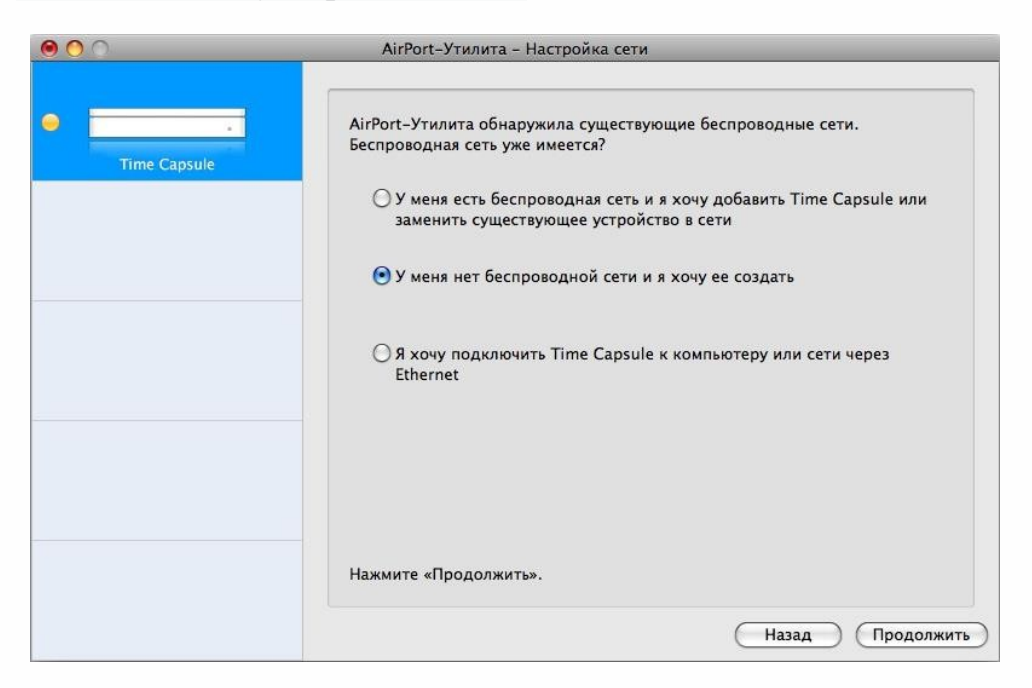

4. В поле "Имя сети" введите будущее имя вашей беспроводной сети. Затем выберите пункт защиты "Личный WPA/WPA2" и придумайте пароль. Пароль необходимо вводить дважды. Нажмите кнопку «Продолжить»

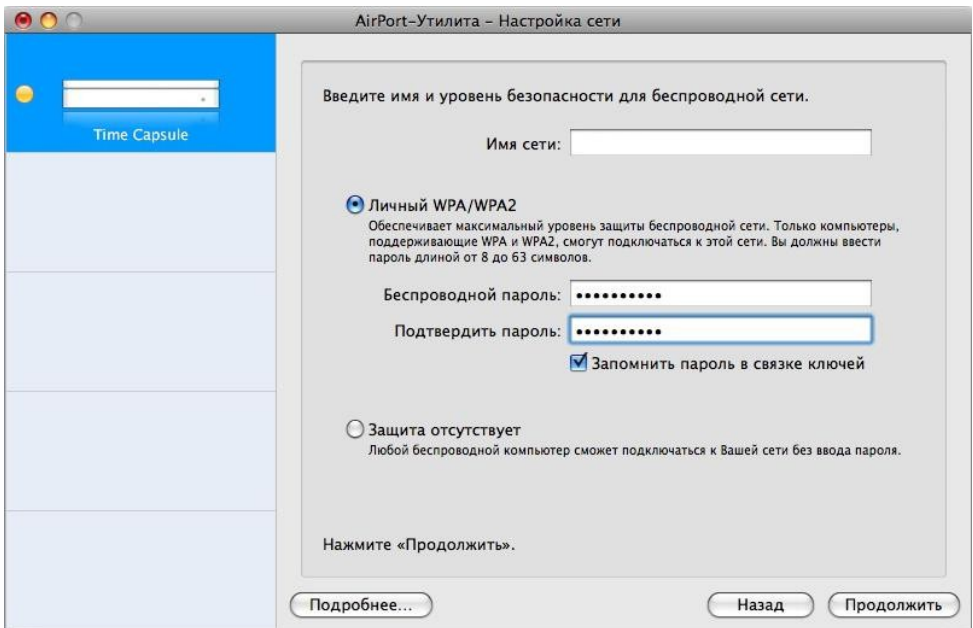

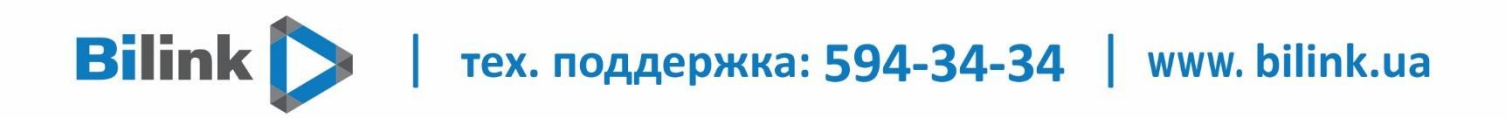

5. В пункте "Конфигурация IPv4" выберите "Использовать DHCP", а остальные поля оставьте пустыми и нажмите кнопку "Продолжить". Роутер начнет перезагружаться.

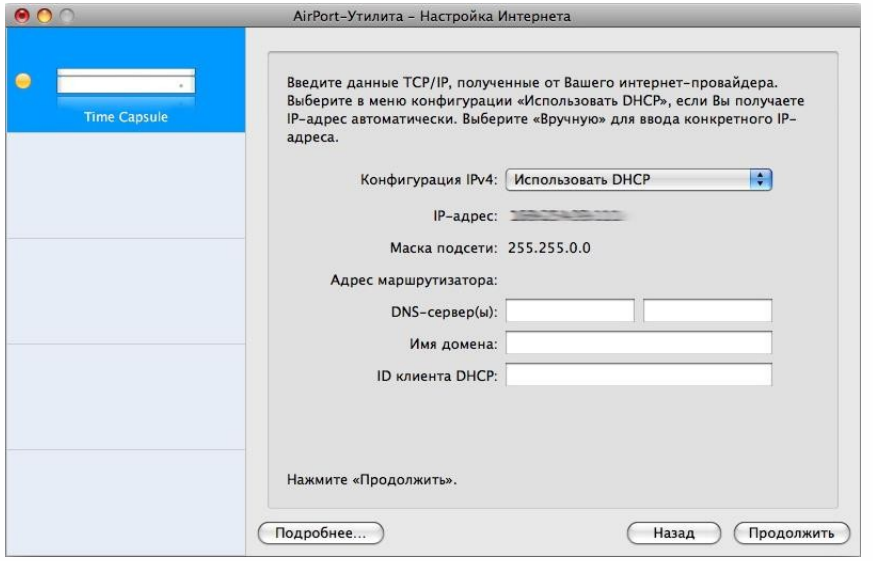

6. После перезагрузки роутер должен начать работать, о чем будет свидетельствовать зеленый светодиод на корпусе Time Capsule и в AirPort-утилите.

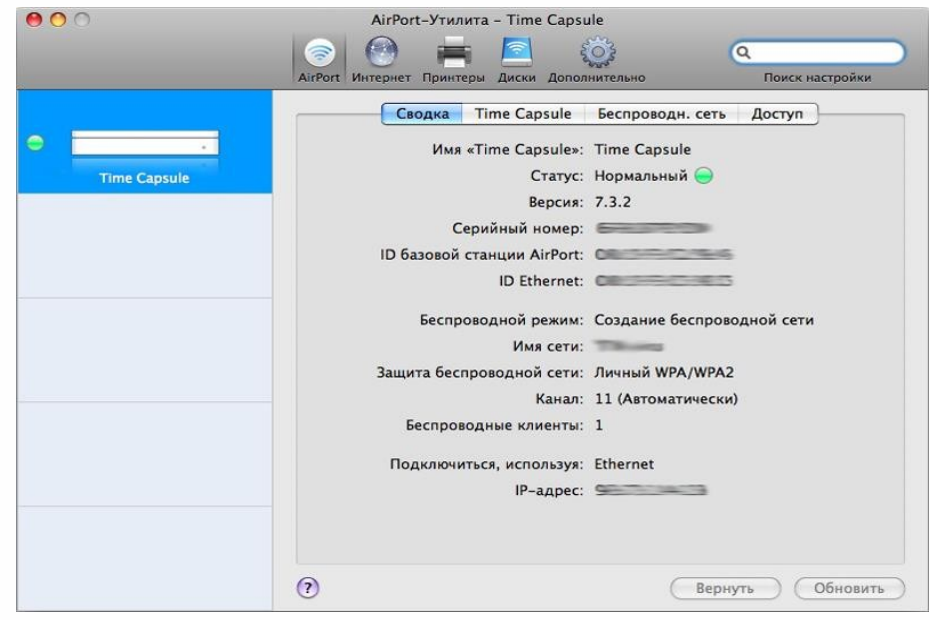

V

Wi-Fi Роутеры марки Apple не поддерживают IPTV(IGMP,Multicast)

Мы советуем использовать рекомендованное оборудование для корректной работы всех сервисов. Список рекомендованного оборудования предоставлен на сайте вкладка (Оборудование и услуги) http://bilink.ua/rus/oborudovany